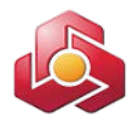

#### **به نام خدا**

# **راهنماي کاربري خدمت مدیریت حساب در سامانه بانکداري اینترنتی اشخاص حقوقی**

#### **مدیریت حساب:**

این بخش شامل گزینه هاي حساب هاي شما،دریافت فایل صورتحساب،گردش حساب و گزارش ریز عملیات انتقال وجوه میباشد.

حساب های شما دريافت فايل صورتحسناب گردش حساب گزارش ريز عمليات انتقال وجوه

در مرحله اول لازم است مجوزهاي لازم جهت استفاده از این خدمت به کاربران ذیربط اختصاص داده شده باشد،که نحوه انجام آن در راهنماي کاربر ارشد بانکداري اینترنتی اشخاص حقوقی به تفصیل شرح داده شده است.

# **.1حساب هاي شما:**

کاربر با استفاده از منوي مدیریت حسابها/ مشاهده اطلاعات حساب ها می تواند مطابق با تصویر زیر گزارش از اطلاعات حسابها را اخذ نماید:

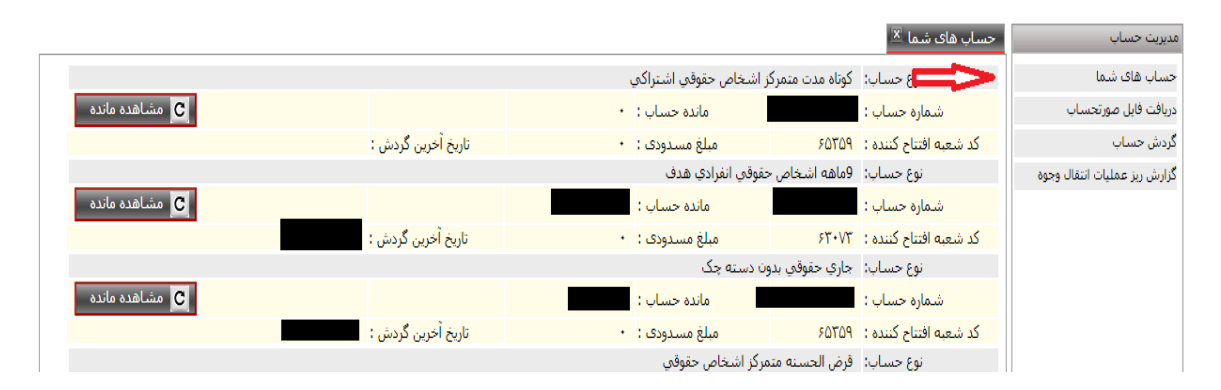

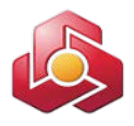

# **.2دریافت فایل صورتحساب:**

با انتخاب گزینه دریافت فایل از منوي مدیریت حساب می توان فایل صورتحساب را دریافت نمود. پس از مقداردهی به فیلدهاي شماره حساب و بازه زمانی ، می توان فایل صورت حساب را در یکی از قالب هاي HTML و یا CSV دریافت نمود.

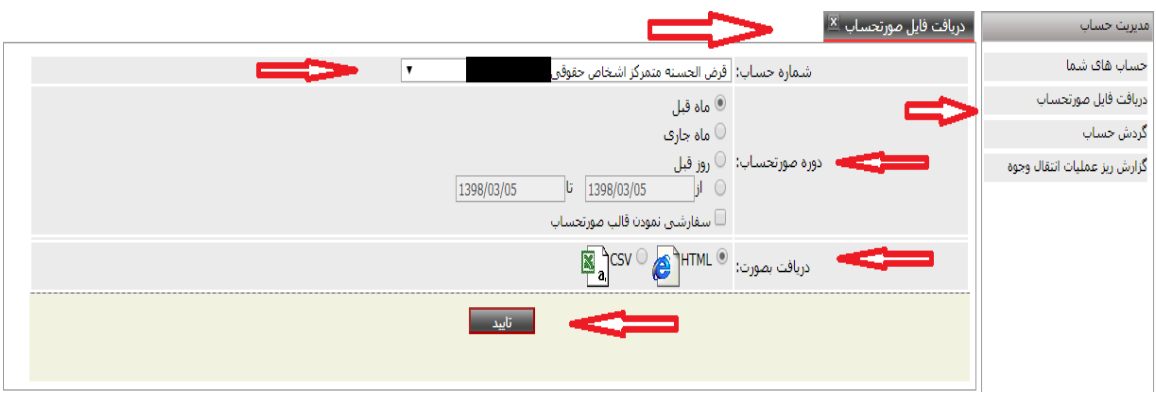

**تذکر :1** با انتخاب گزینه سفارشی نمودن فایل صورتحساب امکان انتخاب نمایش/عدم نمایش فیلدهاي

زمان، شعبه، کد حسابگري، شناسه واریز کننده، شماره تراکنش، واریز کننده/ ذینفع، شماره ترمینال براي کاربر مهیا می باشد.

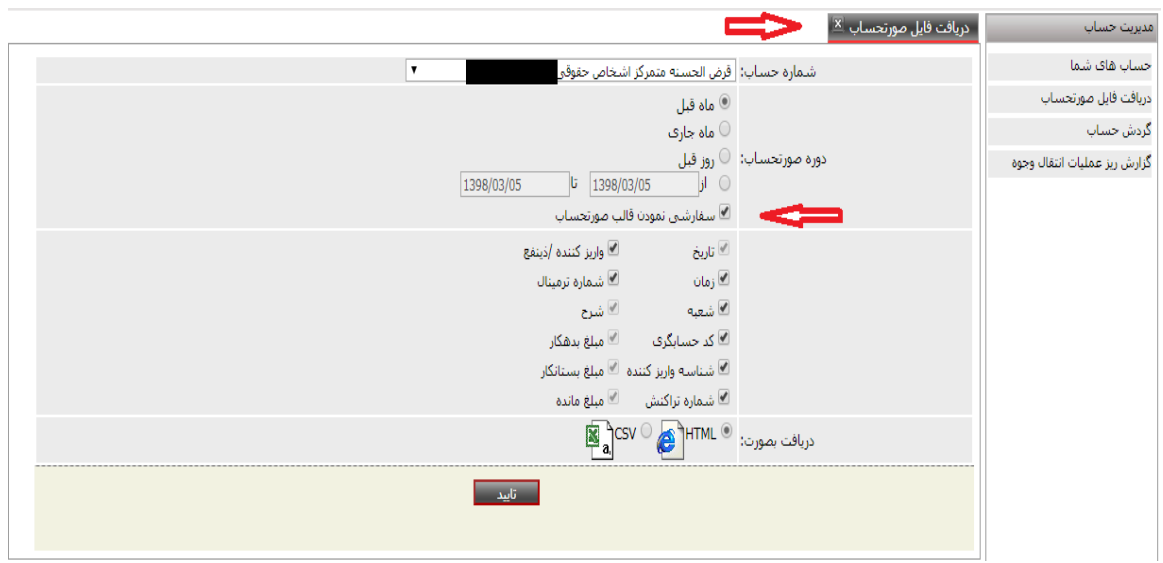

#### **.3مشاهده گردش حساب:**

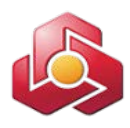

کاربر از منوي مدیریت حساب گزینه گردش حساب را انتخاب مینماید.

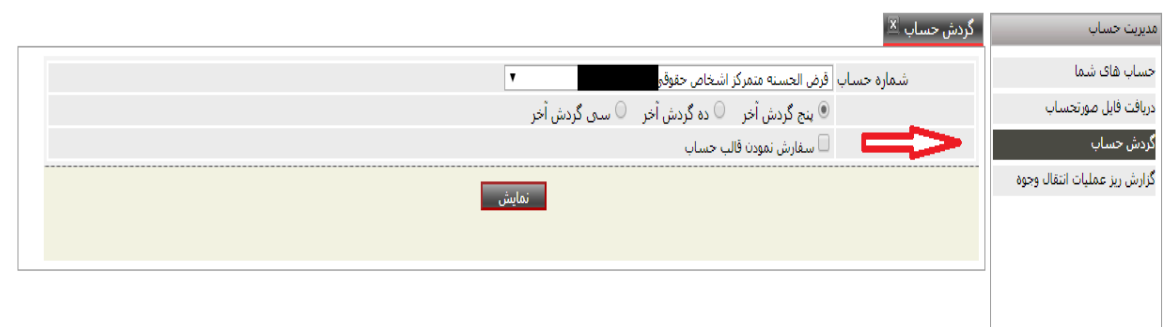

سامانه فرم ذیل را به کاربر نمایش میدهد.در این فرم نیز امکان سفارشی نمودن قالب صورتحساب وجود

دارد:

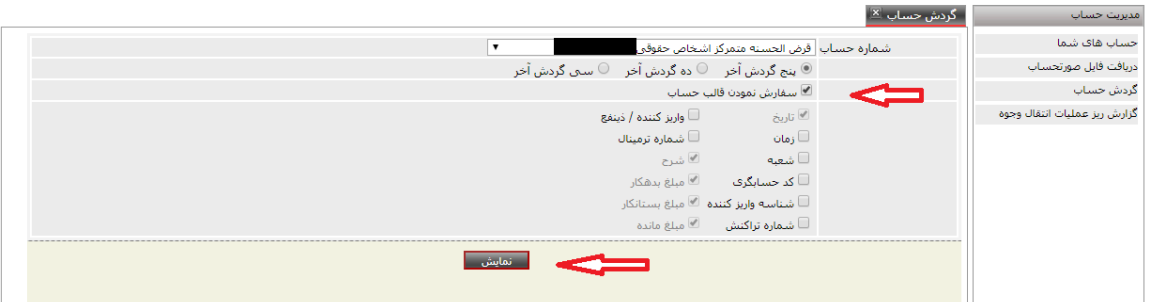

# **.4گزارش ریز عملیات انتقال وجوه:**

با انتخاب این گزینه می توان نسبت به اخذ گزارش انتقال وجوه انجام شده براساس حسابهاي مبدا و یا

مقصد در بازه زمانی مورد درخواست اقدام نمود.

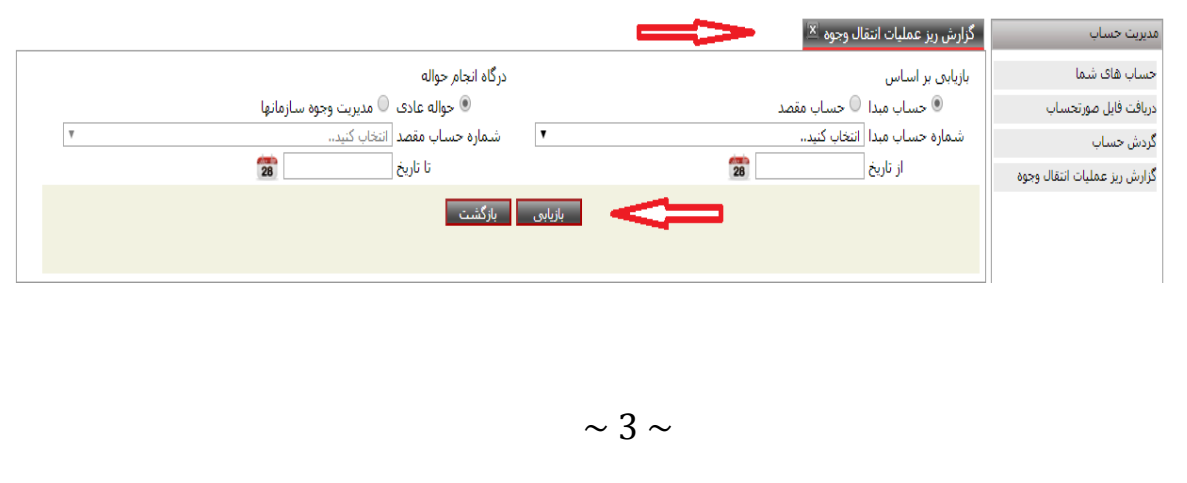